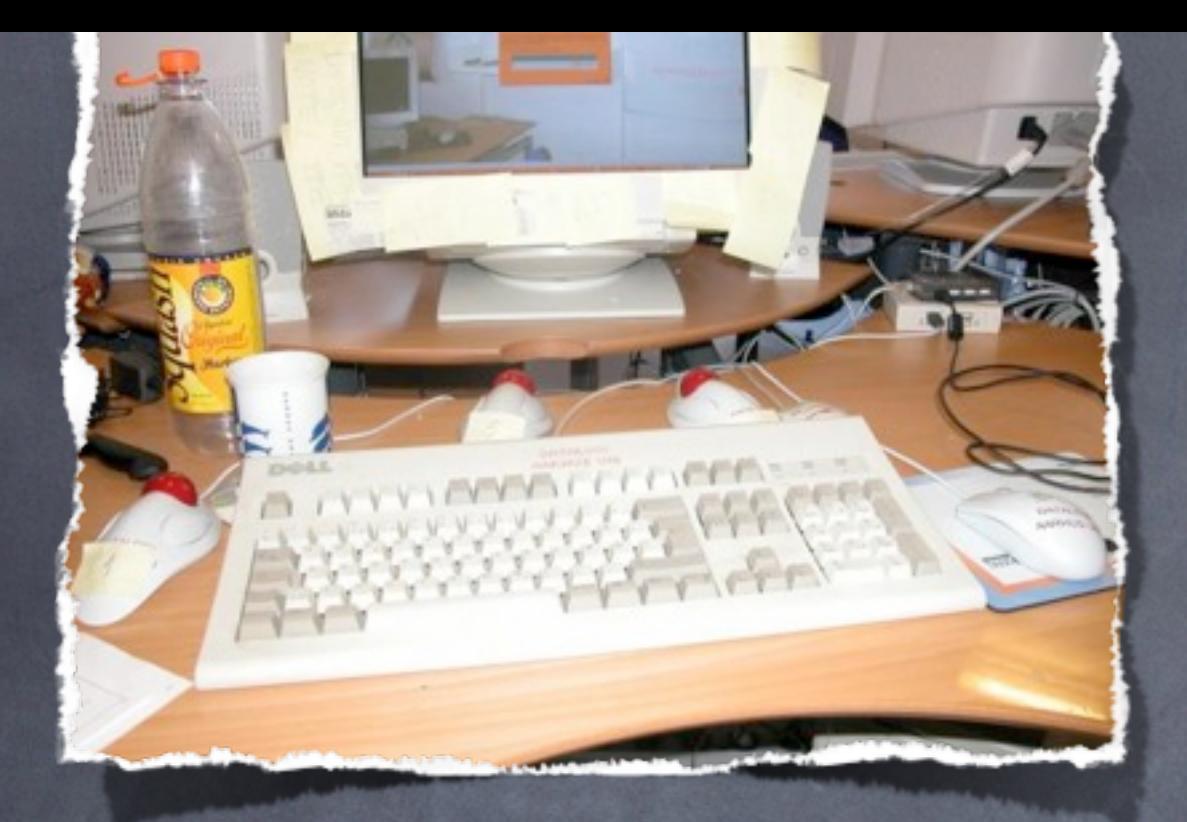

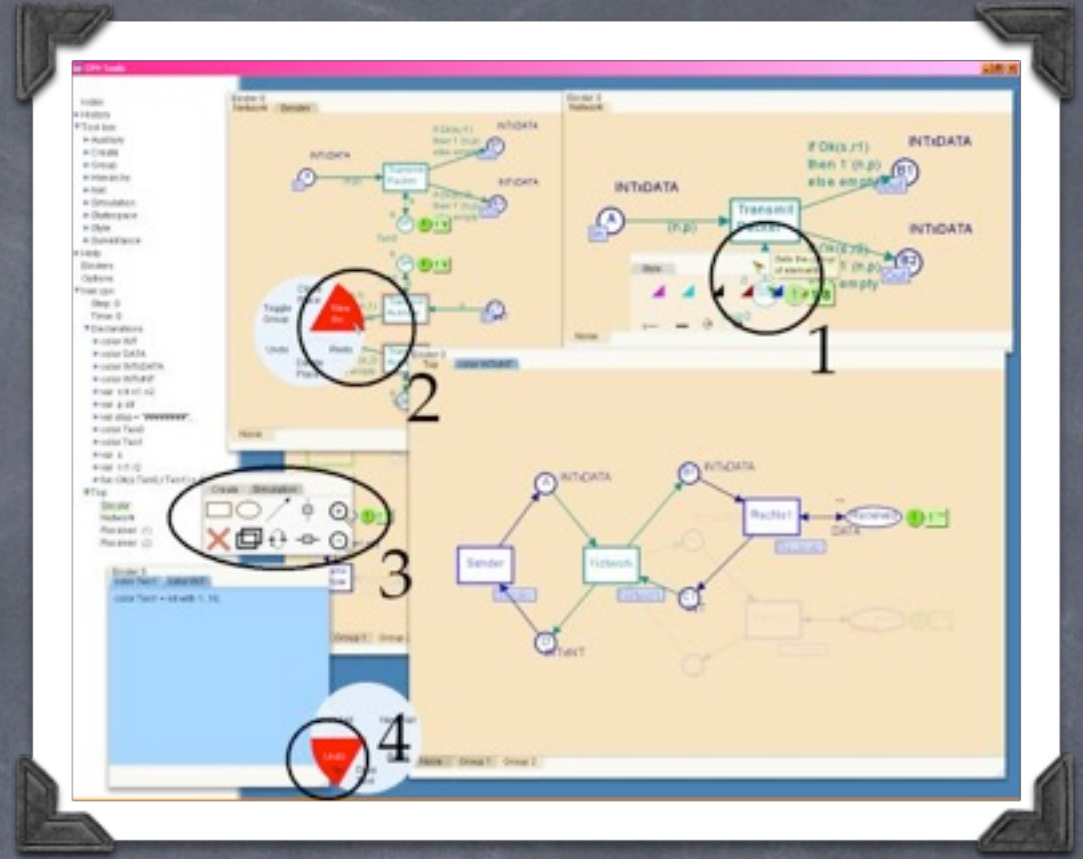

### Stuff About CPN Tools

Michael Westergaard Department of Computer Science

> Aarhus University [mw@cs.au.dk](mailto:mw@cs.au.dk)

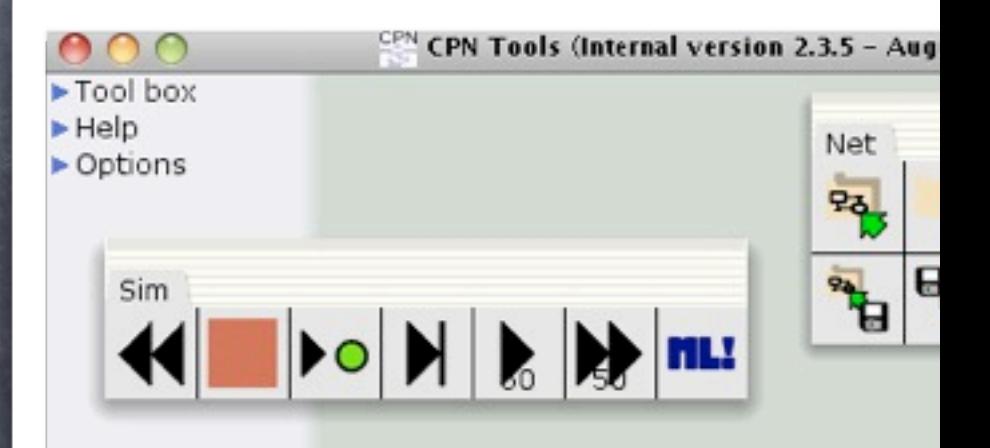

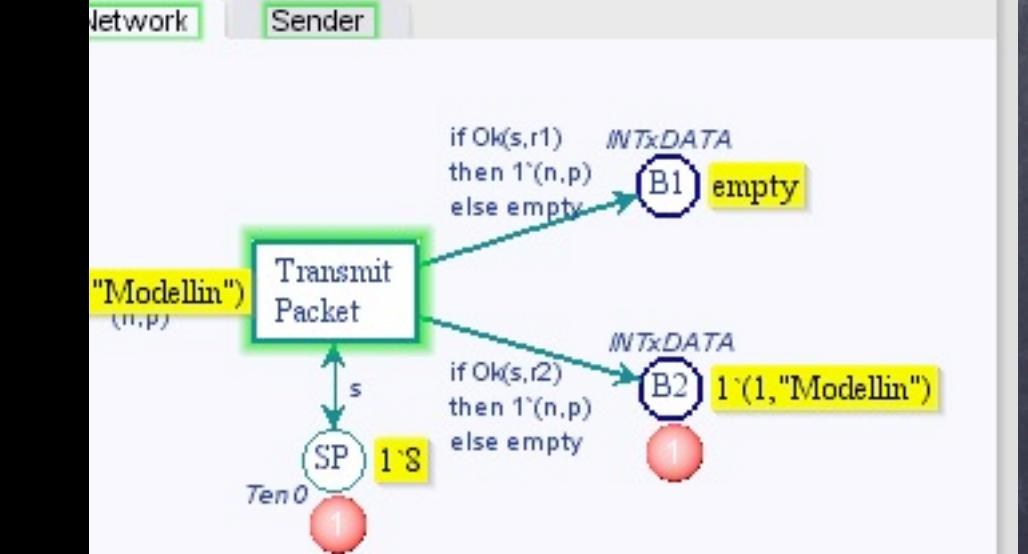

Started in 1998 to succeed Design/CPN Joint project between HCI, Beta, and CPN group Used by ~9500 users/ **CPN Tools licensees** 18888 organizations (~600 9888 commercial) in 142 8888 7888 countries6999

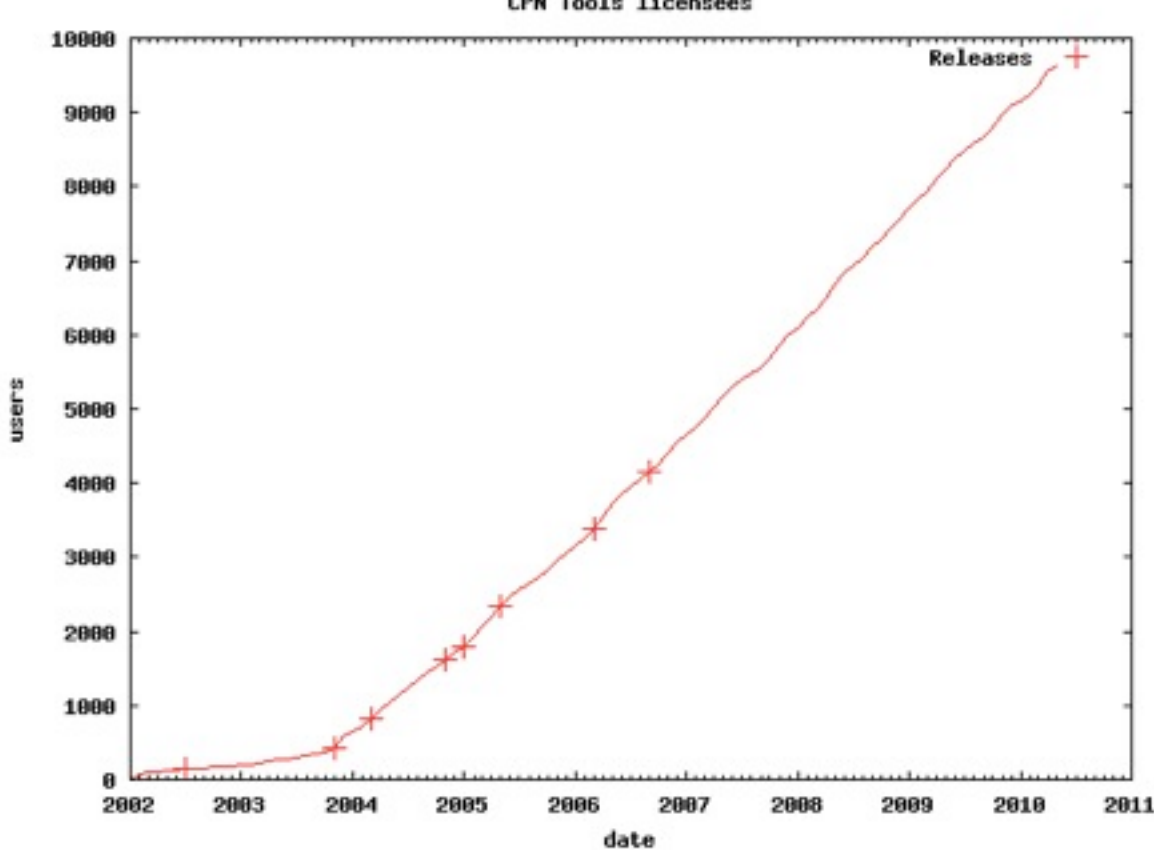

#### Me

Started as student programmer on CPN Tools in January 2001

- Started as PhD student in August 2003, developing the BRITNeY Suite
- Started as PostDog in August 2007, working on ASAP and Access/CPN
- Has recently started working on making CPN Tools run on 64-bit Windows 7

#### CPN Tools

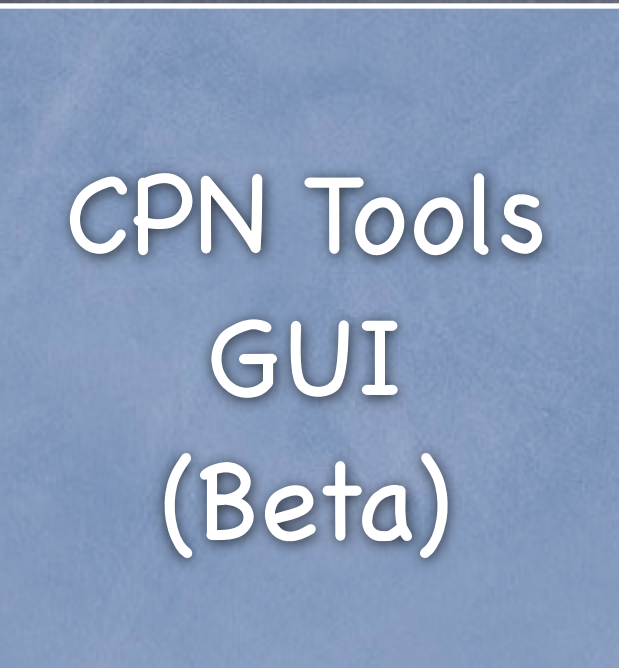

![](_page_4_Picture_2.jpeg)

CPN Simulator (SML/NJ)

![](_page_5_Picture_1.jpeg)

CPN Simulator (SML/NJ) Performance Tool State-space Tool

![](_page_6_Figure_1.jpeg)

### ASAP, Access/CPN

![](_page_7_Figure_1.jpeg)

### ASAP, Access/CPN

![](_page_8_Figure_1.jpeg)

### Full Picture

![](_page_9_Figure_1.jpeg)

Plus a few other tools/libraries: Comms/CPN, ASK-CTL, BRITNeY Suite, etc.

### Focus Today

![](_page_10_Figure_1.jpeg)

#### Load a net Add a place Simulate model

![](_page_11_Figure_1.jpeg)

### Beta

ß

- Object-oriented language developed in Aarhus many years ago
- Abstracts objects and methods into patterns
- Has a intricate module system
- Is documented by a book which only tells part of the truth and sometimes also lies
- => not very easy to get started with
	- Also, it's no longer supported by the developer

### Load a Net

Generate data structure

Instantiate simulator

Show on screen

### Data Structure

Represent model using a data structure Structure (called cpnet or APN) representing places, transitions, arcs, declarations, … Structured is mirrored for instances Implements observer, composite, and prototype design patterns

### Data Structure

Very tall hierarchy (no multiple inheritance/ interfaces/add-ins)

Data structure also contains (nearly) all graphical properties

The structure of .cpn files is hidden in and closely reflects this datatype as well

## Simulator

Model-specific Simulator Code

Model-independent Simulator Code

SML/NJ Runtime

### SML/NJ

You probably know CPN-ML and basic SML/NJ

SML/NJ also contains signatures, structures, and functors

These mostly correspond to interfaces, objects, and classes

# Model-independent Simulator Code

Main entry points: CPN'Sim, CPN'PageTable, CPN'PlaceTable, CPN'TransitionTable, CPN'InstTable

Functors for colour-set types (CPN'UnitCS, CPN'IntCS, CPN'RealCS), time types (CPN'UnitTime, CPN'IntTime, CPN'IntInfTime, CPN'RealTime), etc.

Functors for creating places, transitions, and declarations

Loading/renaming library functions

# Model-dependent Simulator Code

For each colour-set, a structure and a type is created

For each place and transition a structure is created

I.e., pages and arcs are not represented explicitly

![](_page_20_Figure_0.jpeg)

### New Features

This week I've worked with Eric Verbeek to implement

Real time-stamps Prioritized transitions Real colour-sets

![](_page_21_Picture_3.jpeg)

### Real Time-stamps

- Add option to models (including making it show up in the index)
- Use option to call simulator functions correctly
- Add @++ annotation

![](_page_22_Figure_4.jpeg)

![](_page_22_Figure_5.jpeg)

### Add a Place

Graphically adding the place Adding new place to the simulator

### Tools in CPN Tools

Instrument: decides if an action is enabled and if so executes it

![](_page_24_Picture_2.jpeg)

Examples: create place, open marking menu, select tool

Command: actually performing actions

Create place, color red

Implements command design pattern

Instruments can be added to tool palettes and marking menus

# Adding to Simulator

CPN Tools uses incremental syntax check

It basically has a checker process whose task is to discover new elements and when appropriate send them to the simulator

Elements can have one of the statuses: unchecked, checking, checked, or error

![](_page_25_Picture_4.jpeg)

### When to Check

A place can be checked when **TINT** It has a colour-set A transition can be checked when It has at least one arc **& All surrounding arcs have inscriptions V** All surrounding places have been checked For performance, neither are checked while being edited This check is performed by CPN Tools (GUI)

### When to Re-check

![](_page_27_Figure_1.jpeg)

A place is re-checked when

Any inscription has been changed Any declaration we use has been changed

The first is easily checked in CPN Tools

### When to Re-check

[truel]

A transition is re-checked when Any inscription is changed **INT** Any surrounding arc has been added/removed/changed Any surrounding place has been changed Any declaration we use has been changed The first three are easily checked in CPN Tools

### Declaration We Use?

![](_page_29_Figure_1.jpeg)

#### Declarations We Use!

- Parsing SML is notoriously difficult
- But we already use the SML runtime…
- A bit of tinkering allows us access to the parser in SML/NJ
- Use the built-in parser to collect all symbols defined and used

We depend on declarations defining symbols we use

#### Simulate Model

Sending commands to simulator Performing simulation Adding new commands

# Communication With Simulator

- Communication is handled by a simple RPC protocol (called APN or DMO)
- We basically send packets in a format called BIS (boolean, integer, string)
- We encode the command and subcommand as integers and parameters depending on the command as booleans, integers, and strings

Communication with Simulation o Example: Sto/t a run:  $\overline{\circ}$  B = nil  $I = 500, 11$  $s = nil$ Result:  $\odot$  B = nil  $\odot$  I = 1 S = sim-step, sim-time, why-stopped-msg Source: tinyurl.com/dmo-protocol Command: Subcommand: Start run

# Performing Simulation

Two (three) methods Automatic (fast forward) Interactive (play, single step) The latter is done in CPN Tools (GUI) as Find all enabled transition instances Find a random of those Execute it in a random binding For single step the search area may be limited

### Automatic Simulation

Partition transition instances into unknown: enabling unknown disabled: known to be disabled maybe\_ready: token-enabled but not at the current time

Pick a random transition from unknown and try executing it

#### Automatic Simulation

If unknown is empty Pick earliest available from maybe\_ready Increase time to time this is ready Move this and all from maybe\_ready that are ready at this time to unknown

### Automatic Simulation

If picked transition instance is disabled, move it to disabled; if it is token-enabled but not now, move to maybe\_ready

When executing a transition instance

Move all transitions connected to places, we produce tokens on, to unknown

That is: enabling is only recalculated depending on tokens!

### Adding New Commands

To add a new command, we mush create a stub in CPN Tools (mlcommands) an entry in the dispatcher (simglue) The dispatcher is an excellent entry-point to find out how things are done in the simulator

### Prioritized Transitions

Add new inscription to transition data structure (including saving it)

Modify schedulers

Interactive simulation

Automatic simulation

![](_page_39_Figure_5.jpeg)

Todo: state-space analysis?

### Real Colour-sets

Add support for the type (mostly there, "just" need to make real an equality type in the simulator)

![](_page_40_Figure_2.jpeg)

 $\bullet$  Add type to protocol (both in the simulator and in CPN Tools)

 $\odot$  Add type to declaration parser in CPN Tools (really remove inhibitor)

Data-structure

CPN Tools CLIT Main program, logging, etc.

cpnet cpntools cpntools/cursors, fonts, images, Language, templates cpntools/external cpntools/instruments cpntools/menues cpntools/palettes cpntools/resources cpntools/resources/figure cpntools/resources/text cpntools/wselements document/ml Resources Instruments, commands, marking menus, tool palettes Abstraction of APN protocol Specialized GUI elements

![](_page_42_Figure_0.jpeg)

# Thank You for Your Attention

Online version of slides: [westergaard.eu/cv/other/](http://westergaard.eu/cv/other/)